# TarSeqQC : Targeted Sequencing Experiment Quality Control

Gabriela A Merino<sup>1</sup>, Cristóbal Fresno<sup>1</sup>, and Elmer A Fernández<sup>1</sup>

<sup>1</sup>CONICET-Universidad Católica de Córdoba, Argentina

March 29, 2016

gmerino@bdmg.com.ar

#### Abstract

Targeted Sequencing experiments are a Next Generation Sequencing application, designed to explore a small group of specific genomic regions. The  $TarsSeqQC$  package models this kind of experiments in R and its main goal is to allow the quality control and fast exploration over the experiment results. To do this, a new R class, called *TargetExperiment*, was implemented. This class is based on the Bed File, that characterize the experiment, the alignment BAM File and the reference genome FASTA File. When the constructor is called, coverage and read count information are computed for the targeted sequences. After that, exploration and quality control could be carried out using graphical and numerical tools. Density, bar, read profile and box plots were implemented to achieve this task. A circular histogram plot was also implemented in order to summarize all experiment results. Coverage or median counts intervals can be defined and explored to further assist quality control analysis. Thus, library and pool preparation or sequencing errors could be easily detected. Finally, an .xlsx report containing quality control results can be built.

# Contents

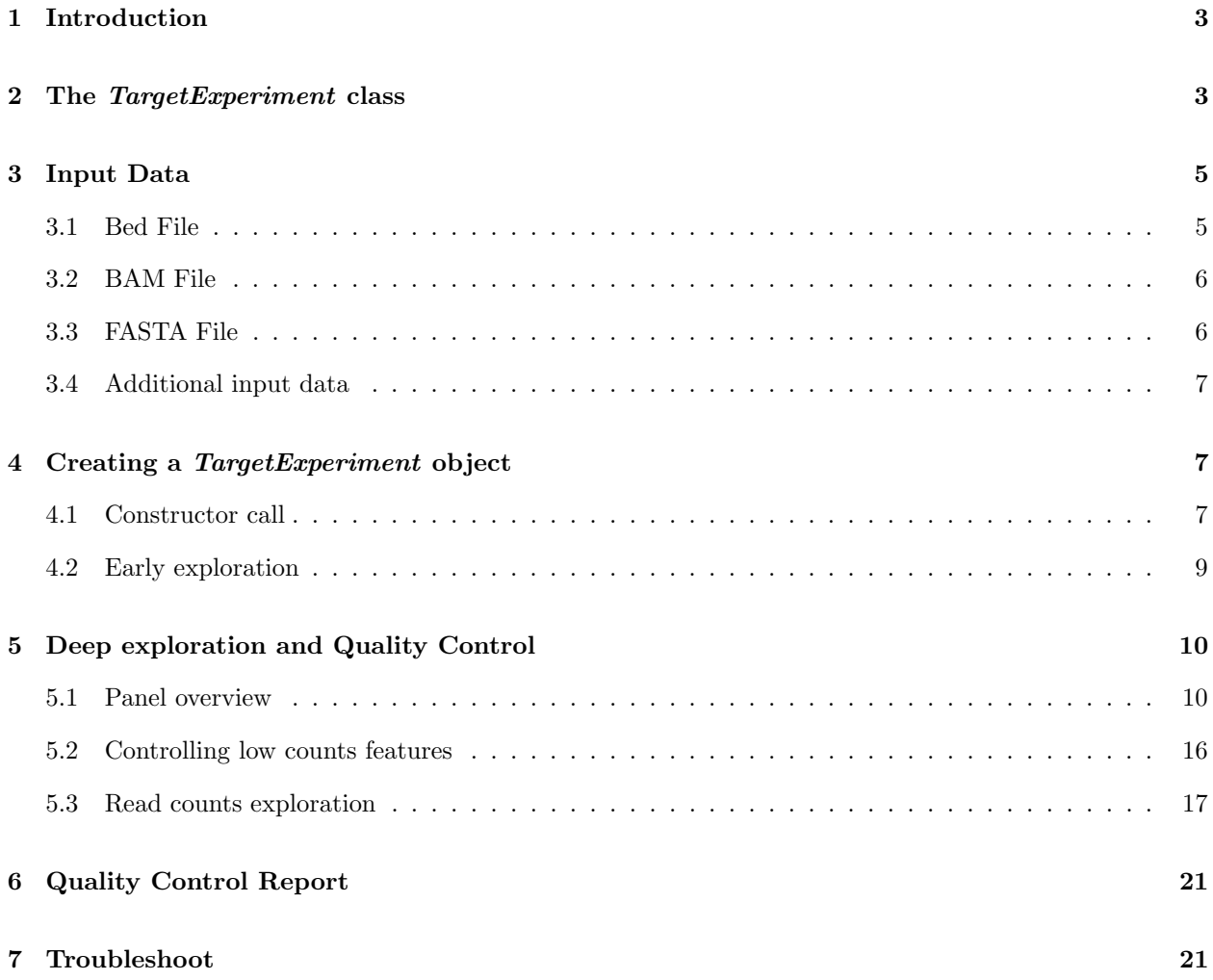

# <span id="page-2-0"></span>1 Introduction

Next Generation Sequencing (NGS) technologies produce huge volume of sequence data at relative low cost. Among the different NGS applications, Targeted Sequencing (TS) allows the exploration of specific genomic regions, called features, of a small group of genes [\(Metzker, 2010\)](#page-24-0). An ordinary application of TS is to detect Single Nucleotide Polimorphisms (SNPs) involved in several pathologies. Nowadays, TS cancer panels are emerging as a new screening methodology to explore specific regions of a small number of genes known to be related to cancer.

In TS, specific regions of a DNA sample are copied and amplified by PCR. If a target region is too large, several primers can be used to read it. In addition, if the panel has a large number of interest genomic regions, different PCR pools could be required to achieve a good coverage. All fragments are sequenced in a NGS machine, generating millions of short sequence reads, but its throughput obviously is less than if the whole genome was sequenced. The reads are then aligned against a reference genome and, after that, downstream analysis could be performed. However, prior to further analysis, it is crucial to evaluate the run performance, as well as the experiment quality control, i.e., how well the features were sequenced, which feature and gene coverages were achieved, if some problems arise in the global setting or by specific PCR pools [\(Metzker, 2010\)](#page-24-0).

At present, several open access tools can be used to explore and control experiment results[\(Lee et al.,](#page-24-1) [2012\)](#page-24-1). Those tools allow visualization and some level of read profiles quantification. But, they were developed as general purpose tools to cover a wide range of NGS applications, mainly for whole genome exploration. Consequently, they require great amount of computational resources and power. On the other hand, in TS only small group of regions are required to be explored and characterized in terms of coverage, as well as, the evaluation and comparison of pool efficiency. In this scenario, current genomic tools have became heavy and coarse for such amount of data. Consequently, the availability of light, fast and specific tools for TS data handling and visualization is a must in current labs.

Here we present TarSeqQC R package, an exploration tool for fast visualization and quality control of TS experiments. Its use is not restricted to TS and can also be used to analyze data from others NGS applications in which feature-gene structure could be defined, like exons or isoforms in RNA-seq and amplicon in DNA-seq.

This vignette intends to guide through to the use of the  $TarseqQC$  R Bioconductor package. First, the input data format is described. Then, we show how to build an instance of the *TargetExperiment* class. After that, we will graphically explore the results and do the quality control over the sequenced features. Finally, we will build an .xlsx report that summarize the analysis above.

# <span id="page-2-1"></span>2 The TargetExperiment class

TarSeqQC R package is based on the TargetExperiment class. The Figure [1](#page-3-0) shows the TargetExperiment class structure.

The *TargetExperiment* class has nine slots:

- $\bullet$  bedFile: a *GRanges* object that models the *Bed File*
- $\bullet$  bamFile: a  $BamFile$  object that is a reference to the  $BAM$  File.
- **fastaFile:** a  $FaFile$  object that is a reference to the reference sequence.

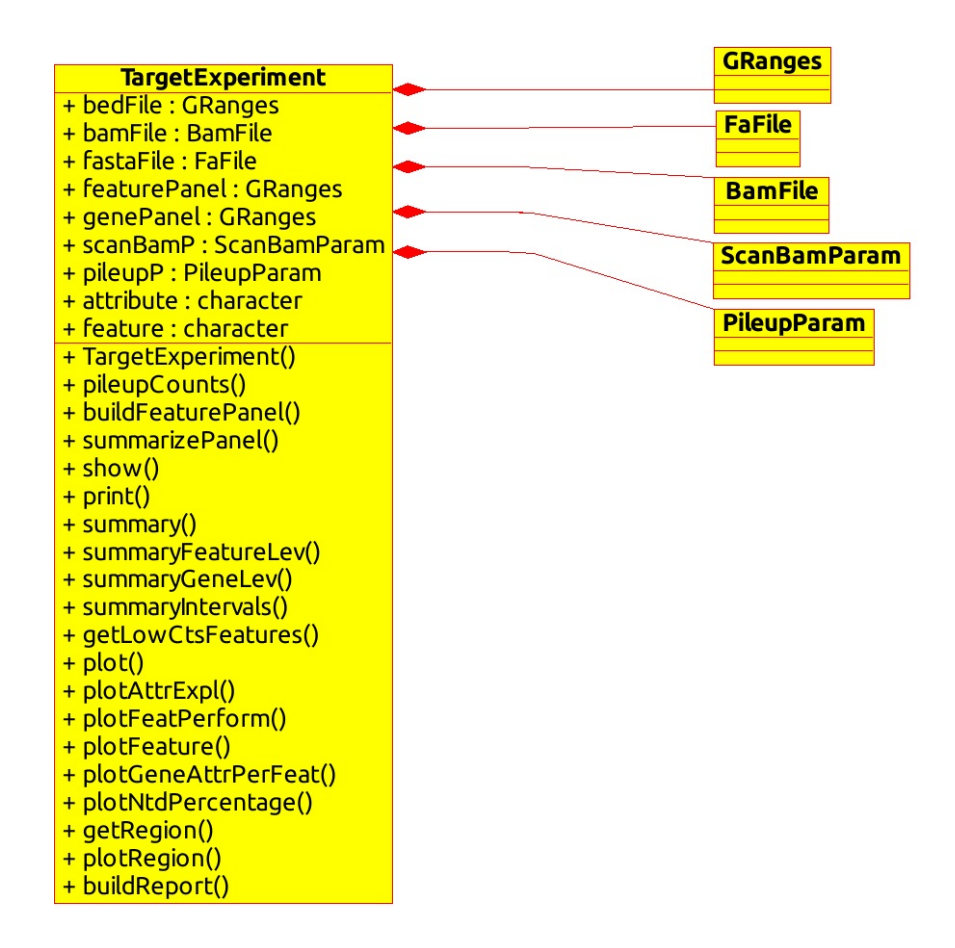

<span id="page-3-0"></span>Figure 1: TargetExperiment class diagram.

- $\bullet$  featurePanel: a *GRanges* object that models the feature panel and related statistics.
- $\bullet$  genePanel: a *GRanges* object that models the analyzed panel and related statistics at a gene level.
- $\bullet$  scanBamP: a  $ScanBamParam$  containing the information to scan the  $BAM$  File.
- $\bullet$  pileupP: a PileupParam containing the information to build the pileup matrix.
- attribute: a *character* indicating which attribute *coverage* or *medianCounts* will be used to the analysis.
- **feature:** a *character* indicating the name of the analyzed features, e.g.: "amplicon", "exon", "transcript".

The next sections will illustrate how the *TargetExperiment* methods can be used. For illustrate this, the  $TarseqQC$  R package provides a *Bed File*, a *BAM File*, a *FASTA File* and a dataset that stores the TargetExperiment object built with those. This example case is based on a synthetic amplicon sequencing experiment containing 29 *amplicons* of 8 genes in 4 chromosomes.

## <span id="page-4-0"></span>3 Input Data

A TS experiment is characterized by the presence of a *Bed File* which defines the *features* that should be sequenced. The  $TarseqQC$  package follows this architecture, where the Bed File is the key data of the experiment. However,  $TarseqQC$  also requires mainly three pieces of information that should be provided in order to call the *TargetExperiment* constructor. The Bed File, the BAM File, that contains the obtained alignment for the sequenced reads, and the sequence FASTA File. The complete path to these files should be defined when the *TargetExperiment* constructor is called.

Other parameters can also be specified in the *TargetExperiment* object constructor. The scanBamP and pileupP are instances of the  $ScanBamParam$  and PileupParam classes defined in the RSamtools R Bioconductor package [\(Morgan et al., 2015b\)](#page-24-2). These parameters specify how to scan the BAM Fileand how to build the corresponding *pileup*, that will be used for exploration and quality control. The scanBamP allows to specify the features of interest contained in the Bed File, acording to [Morgan et al.](#page-24-2) [\(2015b\)](#page-24-2) specifications. The pileupP establishes what information should be contained in the pileup matrix, for instance, if nucleotides and/or strand should be distinguished. If these two parameters are not specified, the deafult values of their constructors will be used. In addition, feature and attribute are other important parameters that should be specified in order to conduct the *Quality Control*. The first is a character that determines which kind of features are contained in the Bed File. In the example presented here, amplicon is the feature type. The second parameter, attribute, can be *coverage* or *medianCounts* defining which meassures will be considered in the Quality Control analysis.

### <span id="page-4-1"></span>3.1 Bed File

The Bed File is stored as a TargetExperiment slot and is modeled as a GRanges object [\(Lawrence et al.](#page-24-3) [\(2013\)](#page-24-3)). The Bed File must be a tabular file in which each row represents one sequenced feature. This file should contain at least "chr", "start", "end" , "name" and "gene" columns. Additional columns like "strand" or another experimental information, could be included and would be conserved. For example, in some experiments, more than one PCR pool is neccesary. In this case, the Bed File must also contain a "pool" column specifying in which of these pools each feature was defined. This information is an imperative requisite to evaluate the performance of each PCR pool.

A GRanges object represents a collection of genomic features each having a single start and end location on the genome [\(Lawrence et al., 2013\)](#page-24-3). In order to use it to model the Bed File, the mandatory fields "chr", "start" and "end" will be used to define the "seqnames", "start" and "end" GRanges slots. The same will occur if the optional field "strand" is included in the Bed File. The "name" column will be setted as ranges identifiers. Finally, "gene" and additional columns like "pool", will be stored as metadata columns. In order to create a TargetExperiment object, the complete route to the Bed File and its name must be specified as a *character* R object. Thus, to use the example *Bed File* provided by  $TarseqQC$ :

```
> bedFile<-system.file("extdata", "mybed.bed", package="TarSeqQC", mustWork=TRUE)
```
Note that any experiment, in which can be defined *feature-gene* relations, could be analyzed using the TarSeqQC R Bioconductor package. For instance, if you have an RNA-seq experiment and you are interested in exploring some genes, you could build your customized Bed File in which the feature could be "exon" or "transcript".

## <span id="page-5-0"></span>3.2 BAM File

The BAM File stores the alignment results [\(Li et al., 2009\)](#page-24-4). In this example case, it corresponds to the amplicon sequencing experiment alignment. This file will be used to build the *pileup* for the selected features in which quality control is based. Briefly, a *pileup* is a matrix in which each row represents a genomic position and have at least three columns: "pos", "chr" and "counts". The first and second columns specify the genomic position and "counts" contains the total read counts for this position. Pileup matrix could contains four additional columns that store the read counts for each nucleotide at this position.

In order to call the *TargetExperiment* constructor, the complete route to the BAM File and its name must be specified as a *character* R object. For example, we can define it in order to use *TargetExperiment* external data:

> bamFile<-system.file("extdata", "mybam.bam", package="TarSeqQC", mustWork=TRUE)

When the *TargetExperiment* constructor is called the *BAM File*, will be stored as a *BamFile* object [\(Morgan et al., 2015b\)](#page-24-2) and this object will be a *TargetExperiment* slot.

### <span id="page-5-1"></span>3.3 FASTA File

The FASTA File contains the reference sequence previously used to align the BAM File and will be used to extract the sequences for the selected features. This information is useful to compare the pileup results with the reference, in order to detect *nucleotide variants*. To create a *TargetExperiment* object, the full path to the FASTA File and its name must be specified as a character R object. For example:

```
> fastaFile<-system.file("extdata", "myfasta.fa", package="TarSeqQC",
+ mustWork=TRUE)
```
The FASTA File will be stored as a FaFile object [\(Morgan et al.](#page-24-2) [\(2015b\)](#page-24-2)) and this object will be setted as a TargetExperiment slot.

### <span id="page-6-0"></span>3.4 Additional input data

The previous files are mandatories to call the *TargetExperiment* constructor. Additional parameters can be set in order to apply several methods, perform the quality control and results exploration. These parameters are:

- **scanBamP**: is a  $ScanBamParam$  object, that specifies rules to scan a  $BamFile$  object. For example, if you wish only keep those reads that were properly paired, or those that have a specific Cigar code, scanBamP can be used to specify it. In TS experiments, we want to analyze only the features. The way to specify this is using the which parameter in the  $scanBamP$  constructor. If the scanBamP parameter was not specified in the *TargetExperiment* constructor calling, its default value will be used and then, the which parameter will be specified using the Bed File.
- **pileupP:** is a PileupParam object, that specifies rules to build the pileup starting from a BamFile. You can use the pileupP parameter to specify if you want to distinguish between nucleotides and or strands, filter low read quality or low mapping quality bases. If the pileupP parameter is not specified, its default value will be used.
- attribute: is a *character* that specifies which attribute must be used for the results exploration and quality control. The user can choice between medianCounts or coverage. If the attribute parameter is not specified in the *TargetExperiment* constructor, it will be setted as "". But, prior to perform some exploration or control, this argument must be set using the setAttribute() method.
- **feature:** is a *character* that defines what means a *feature*. In this vignette a little example using an synthetic amplicon targeted sequencing experiment is shown, thus the feature means an *amplicon*. But, the use of  $TarseqQC$  R package is not restricted to analyze only this kind of experiments. If you don't specify the feature parameter, it will be setted as "". But, the same in attribute parameter, it must be set prior to perform some exploration or control. It can be done using the setFeature() method.
- $\bullet$  BPPARAM: is a  $BiocParallelParam$  instance defining the parallel back-end to be used during evaluation (see [\(Morgan et al., 2015a\)](#page-24-5)). It allows the specification of how many workers (cpus) will be used, etc.

For more information about  $ScanBamParam$  and  $PileupParam$  constructors see Rsamtools manual.

# <span id="page-6-1"></span>4 Creating a TargetExperiment object

### <span id="page-6-2"></span>4.1 Constructor call

Once you have defined the input data presented above, the TargetExperiment constructor could be called using:

```
> BPPARAM<-bpparam()
> myPanel<-TargetExperiment(bedFile, bamFile, fastaFile, feature="amplicon",
+ attribute="coverage", BPPARAM=BPPARAM)
```
When (TargetExperiment) is called, some *TargetExperiment* methods are invoked in order to define two of the *TargetExperiment* slots. First, the buildFeaturePanel is internally used in order to build the featurePanel slot. This method calls the pileupCounts function to build the pileup matrix. Then, the summarizePanel is invoked in order to build the genePanel slot.

In the previous example, were defined the feature and attribute parameter values. If you don't do this, you can create the *TargetExperiment* object but a warning message will be printed. Then, you can use the setFeature and setAttribute methods to set these values. For example:

```
> # set feature slot value
> setFeature(myPanel)<-"amplicon"
> # set attribute slot value
> setAttribute(myPanel)<-"coverage"
```
As we mentioned before, when the scanBamP and pileupP are not specified in the constructor call, they assume their default constructor. But, you could specify those after the constructor call, using setScanBamP and setPileupP.

```
> # set scanBamP slot value
> scanBamP<-ScanBamParam()
> #set which slot
> bamWhich(scanBamP)<-getBedFile(myPanel)
> setScanBamP(myPanel)<-scanBamP
> # set attribute slot value
> setPileupP(myPanel)<-PileupParam(max_depth=1000)
> # build the featurePanel again
> setFeaturePanel(myPanel)<-buildFeaturePanel(myPanel, BPPARAM)
> # build the genePanel again
> setGenePanel(myPanel)<-summarizePanel(myPanel, BPPARAM)
```
Note that the previous code specifies that the maximum read depth can be 1000. If you have some genomic positions that has more than 1000 reads, they will not be computed. On the other hand, if you do any change in the scanBamP and/or pileupP slots you will need set the featurePanel and the genePanel slots again.

The TarSeqQC R package provides a dataset that stores the TargetExperiment object built with the previous files. In order to use it, you can do:

#### > data(ampliPanel, package="TarSeqQC")

The loaded object is called *ampliPanel*. If you want to use it, you need to re-define the BAM File and FASTA File path files. In order to do this, you can use:

```
> # Defining bam file and fasta file names and paths
> setBamFile(ampliPanel)<-system.file("extdata", "mybam.bam",
      + package="TarSeqQC", mustWork=TRUE)
> setFastaFile(ampliPanel)<-system.file("extdata", "myfasta.fa",
       + package="TarSeqQC", mustWork=TRUE)
```
Note that featurePanel and genePanel do not need to be rebuilt. The redefinition file names is neccesary in order to use *TargetExperiment* methods that query this files.

### <span id="page-8-0"></span>4.2 Early exploration

The TargetExperiment class has typical show/print and summary R methods implemented. In addition, the summaryGeneLev and summaryFeatureLev methods allow the summary exploration at "gene" and "feature" level. The next example illustrates how do you call these methods:

```
> # show/print
> myPanel
TargetExperiment
amplicon panel:
      GRanges object with 3 ranges and 5 metadata columns:
      seqnames ranges strand | gene medianCounts IQRCounts
        <Rle> <IRanges> <Rle> | <character> <numeric> <numeric>
 AMPL1 chr1 [ 463, 551] * | gene1 304 33
 AMPL2 chr1 [1553, 1603] * | gene2 560 16
 AMPL3 chr1 [3766, 3814] * | gene2 442 36
      coverage sdCoverage
      <numeric> <numeric>
 AMPL1 297 33
 AMPL2 538 98
 AMPL3 438 26
 -------
 seqinfo: 4 sequences from an unspecified genome; no seqlengths
gene panel:
      GRanges object with 3 ranges and 4 metadata columns:
      seqnames ranges strand | medianCounts IQRCounts coverage
        <Rle> <IRanges> <Rle> | <numeric> <numeric> <numeric>
 gene1 chr1 [ 463, 551] * | 304 0 297
 gene2 chr1 [1553, 3814] * | 501 59 488
 gene3 chr3 [ 1, 59] * | 0 0 0
      sdCoverage
       <numeric>
 gene1 0
 gene2 71
 gene3 0
 -------
 seqinfo: 4 sequences from an unspecified genome; no seqlengths
selected attribute:
      coverage
> # summary
> summary(myPanel)
```

```
Min. 1st Qu. Median Mean 3rd Qu. Max.
gene 0 247 310 296 372 488
amplicon 0 139 274 299 457 874
> #summary at feature level
> summaryFeatureLev(myPanel)
       Min. 1st Qu. Median Mean 3rd Qu. Max.
amplicon 0 139 274 299 457 874
> #summary at gene level
> summaryGeneLev(myPanel)
    Min. 1st Qu. Median Mean 3rd Qu. Max.
gene 0 247 310 296 372 488
```
Using those methods you can easily find, for example, that in average all amplicons were sequenced at a coverage of 256. You can also see that there is at least one amplicon that was not read. This is because the minimum value of the attribute (*coverage*) is 0. In order to complement this analysis, you could explore the attribute distribution using:

```
> g<-plotAttrExpl(myPanel,level="feature",join=TRUE, log=FALSE, color="blue")
> x11(type="cairo");
> g
```
In the Figure [2,](#page-10-0) the join parameter was set as 'TRUE'. If it is set as 'FALSE', the figure will contain the attribute box-plot on the left and the corresponding attribute density plot on the right.

# <span id="page-9-0"></span>5 Deep exploration and Quality Control

## <span id="page-9-1"></span>5.1 Panel overview

When you are working with a TS experiment, it is interesting to simultaneously evaluate the performance of all the features. In addition, if you have prefixed attribute intervals, it could be important to compare features according to them. For example, five coverage intervals can be defined according to the Table [1.](#page-10-1)

Then, these coverage intervals could be incorporated into the analysis. To do this, the  $TarseqQC$  R package needs an interval extreme definitions:

```
> # definition of the interval extreme values
> attributeThres<-c(0,1,50,200,500, Inf)
```
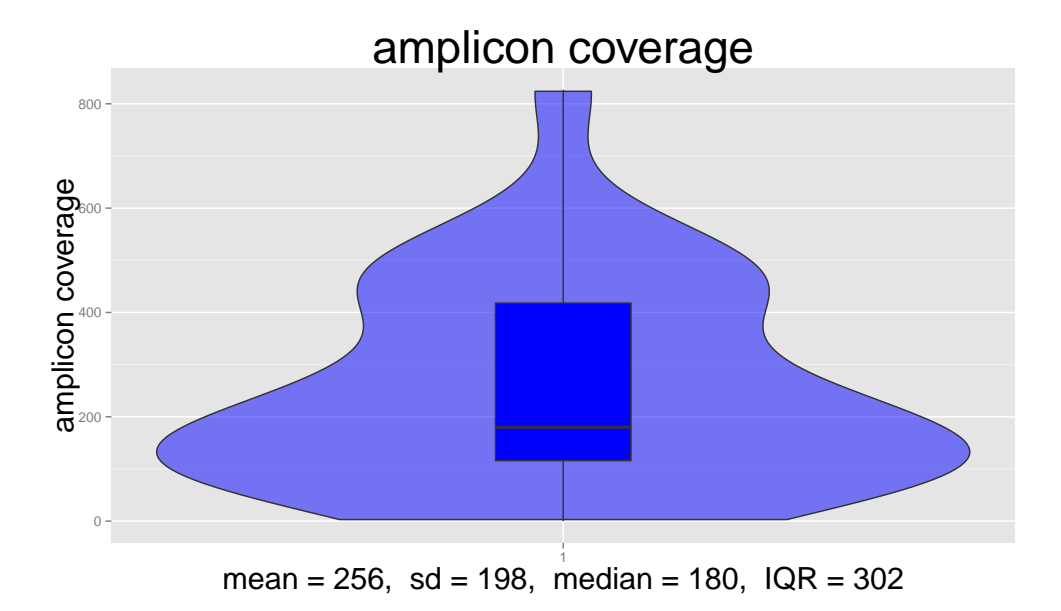

Figure 2: Attribute distribution and density plots.

| Coverage Interval | Motivation                           |
|-------------------|--------------------------------------|
| [0, 1)            | Not sequenced                        |
| [1, 50)           | Low sequencing coverage              |
| [50, 200)         | Regular sequencing coverage          |
| [200, 500)        | Very good sequencing coverage        |
| [500, Inf)        | <i>Excellent sequencing coverage</i> |

<span id="page-10-1"></span><span id="page-10-0"></span>Table 1: Coverage intervals

A panel results overview is critical in order to compare and integrate it. To help this task, we have implemented the plot method. This is a graphical tool consisting in a polar histogram, in which each gene is represented as a bar. Each bar is colored depending the percentage of features that have their attribute value in a particular prefixed interval. In addition, the bars (genes) can be grouped in chromosomes in order to facilitate the comparisson at this level.

To build this plot, you can do:

```
> # plot panel overview
> g<-plot(myPanel, attributeThres, chrLabels =TRUE)
> g
```
In the example presented here, we can easily distinguish that the unique amplicon of the "gene3" was not sequenced. This is because in the Figure [3,](#page-11-0) the bar corresponding to "gene3" is colored in red and this color is related to the [0,1) coverage interval. In the same plot, we can also appreciate that this gene has only one amplicon, as depicted in parenthesis in the bar label "gene $3(1)$ ". Also it is possible to note that  $40\%$  of "gene4" amplicons has a coverage between 1 and 50. Note that this gene have five amplicons, then the 40 % corresponds to 2 amplicon. Another 20 % (1 amplicon) has a coverage value between 50 and 200, other one "gene4" amplicon have a very good coverage value, it means, between 200 and 500 and the other amplicon

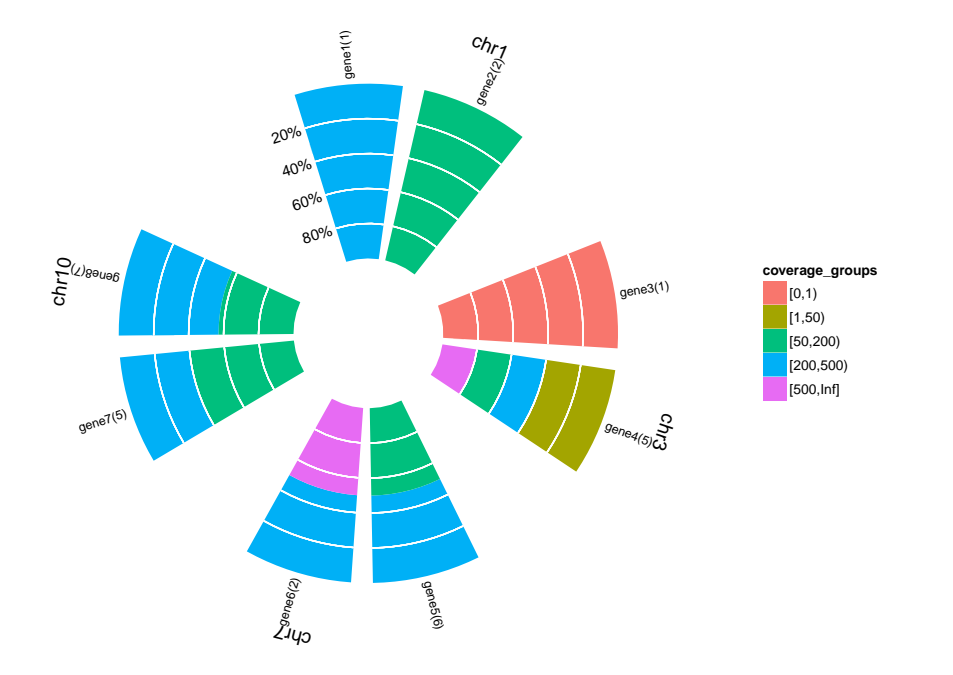

<span id="page-11-0"></span>Figure 3: Panel overview plot.

have an excellent coverage higher than 500.

It is important to note that a small and simple example is presented here. The prevoious plot could have a grater impact when you have more features and genes. Figure [4](#page-12-0) contains the panel overview for a TS Experiment based on the Ion AmpliSeq Cancer Panel Primer Pool. This is a TS Panel offered by Life Technologies [\(Technologies](#page-24-6) [\(2014a\)](#page-24-6)) that allows to explorae 190 amplicons. In this case, you can easily observe that "MLH1" and "CDKN2A" genes were no sequenced. You can also appreciate that several genes like "ALK", "VHL", "AKT1", "ARBB2", among others, have more uniforme coverage values along their amplicons. On the contrary, "KDR" and "PTEN" genes have some amplicons not sequenced and some other with a high coverage.

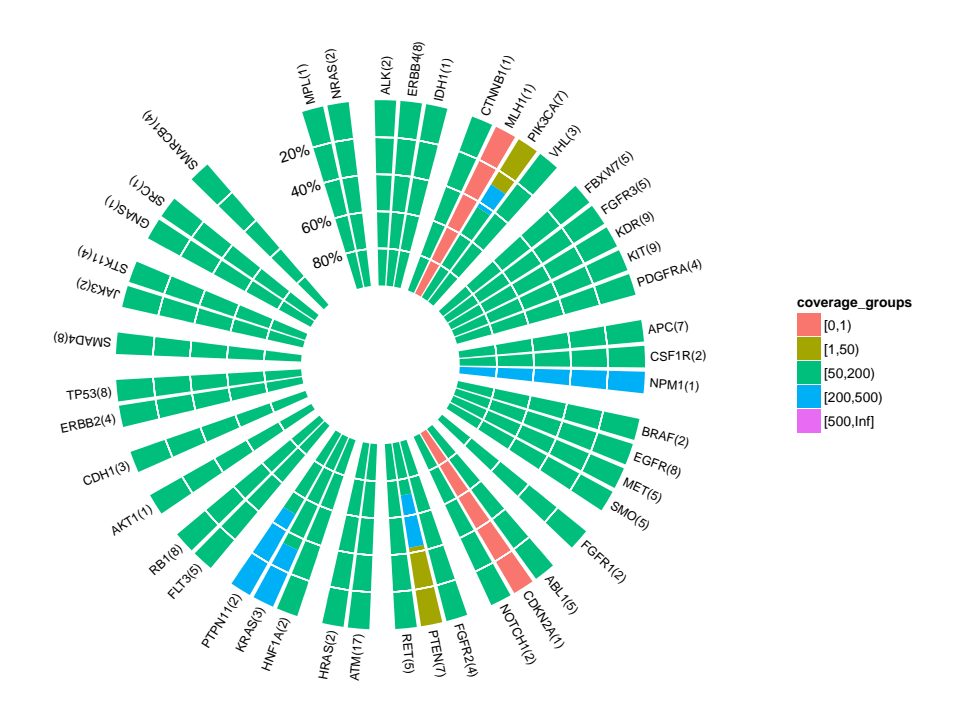

<span id="page-12-0"></span>Figure 4: Cancer Panel Primer Pool overview plot.

Complementing the previous plot, plotFeatPerform illustrates a similar graphic where the bars are distributed along the x-axis. In order to expand the polar histogram shown in the Figure [3,](#page-11-0) the parameter complete is included. If you set it as TRUE, the resultant plot will contain two graphics. The upper panel is a bar plot at feature level, and the lower, at a gene level. Both graphics incorporate the prefixed attribute

intervals information and contain a red line to indicate the mean value of the attribute at the corresponding level. In our example, you could run:

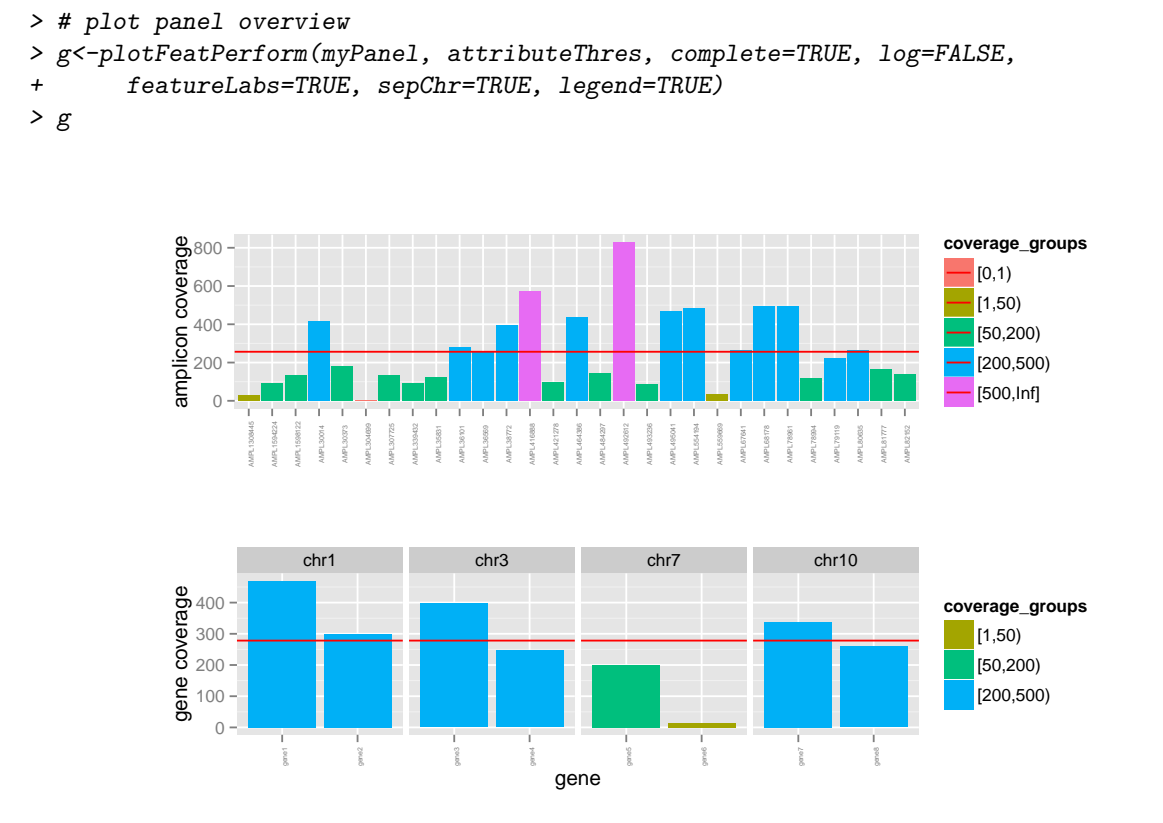

<span id="page-13-0"></span>Figure 5: Amplicon coverage performance. The upper panel is a bar plot at feature level, and the lower, at gene level.

In Figure [5](#page-13-0) we could evaluate the coverage value for each amplicon and gene. We can observe that when coverage is summarized at gene level the highest value is lower than 500. However, at amplicon level, the highest value is grater than 800.

The previous plot is also very useful when we are working with panels made-up by several primer pools combination. For example, the Comprehensive Cancer Panel is another Life Tachnologies panel that allows the exploration of 16000 amplicons from 409 genes related to several cancer types using 4 primer pools [\(Technologies](#page-24-7) [\(2014b\)](#page-24-7)). In this case, the *Bed File* contains a "pool" column that stores the number pool for each feature. This information will be conserved in the *TargetExperiment* object built from this panel.

In the *Quality Control* context, it is so important to evaluate in early analysis stages if some pool effect exists and if all pool results are comparable. Naturally, the  $TarsEqQC$  R package uses this information to assist the user. For example, the Figure [6](#page-14-0) illustrates the use of the plotFeatPerform in the described case. Now, you can see that the graphic corresponding to the amplicon level shows a separation between amplicons according to its pool value. Note that the same plot at a gene level is not showed because the complete parameter was set too 'FALSE'. It is important to emphasize that, if correspond, the pool information will be included in all methods of the *TargetExperiment* class. Thus, for example, when you call the summary function for a *TargetExperiment* object that has pool information, the output will contain statistic results for the amplicon level and for each pool separately.

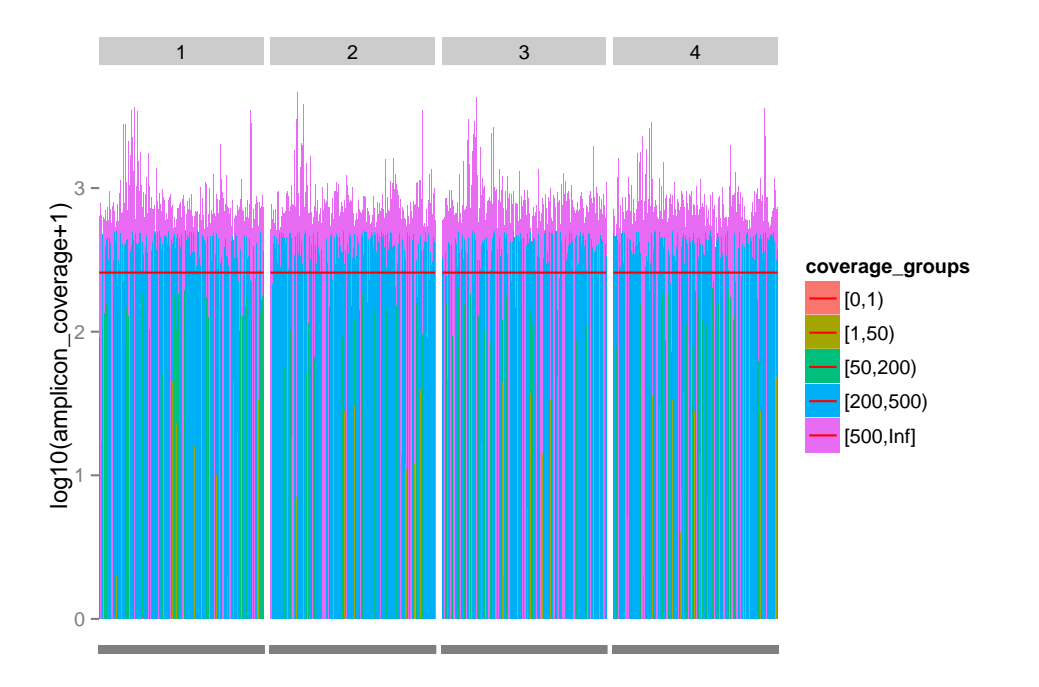

<span id="page-14-0"></span>Figure 6: Performance exploration of an Ion AmpliSeq Comprehensive Cancer Panel experiment.

### <span id="page-15-0"></span>5.2 Controlling low counts features

Low counts features should be detected in early analysis stages. The summaryIntervals method builds a frequency table of the fetures that have its attribute value between predefined intervals. For example, if you are interested in explore the "coverage" intervals defined before, you could do:

```
> # summaryIntervals
> summaryIntervals(myPanel, attributeThres)
```
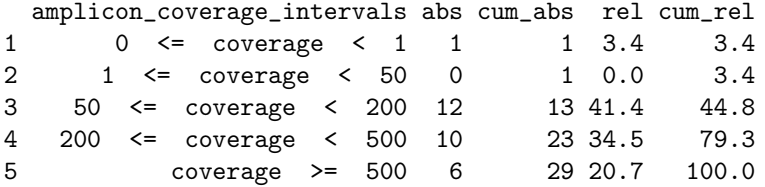

The previous methods is also useful when you are interesting in quantifying how many features have at least it attribute value (coverage) lower or higher than a threshold. In this example, you could be interested in knowing how many amplicons have shown at least a coverage of 50, because you consider that this is a minimum value that you will admit. This is a typical aspect that you will explore when you do an experiment Quality Control.

Another method that could help you is getLowCtsFeatures. This method returns a *data.frame* object that contains all the features that have its attribute value lower than a threshold. The output *data.frame* also contains the panel and attribute information for each feature. For example, if you want to known which are the genes that have a coverage value lower than 50, you can do:

#### > getLowCtsFeatures(myPanel, level="gene", threshold=50)

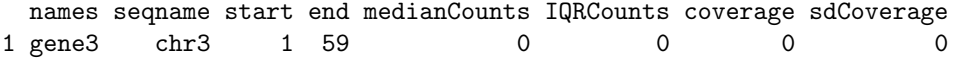

In addition, if you want to known which amplicons have a coverage value lower than 50, you should execute:

> getLowCtsFeatures(myPanel, level="feature", threshold=50)

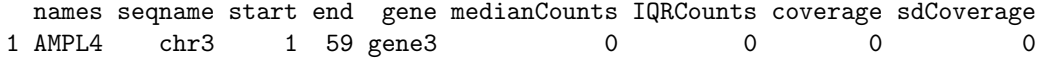

Graphical methods were also implemented. The plotGeneAttrPerFeat allows the attribute value exploration for all the features of a selected gene. For instance, if you want to explore the "gene4", you should do:

```
> g<-plotGeneAttrPerFeat(myPanel, geneID="gene4")
> # adjust text size
> g<-g+theme(title=element_text(size=16), axis.title=element_text(size=16),
       legend.text=element_text(size=14))
> g
```
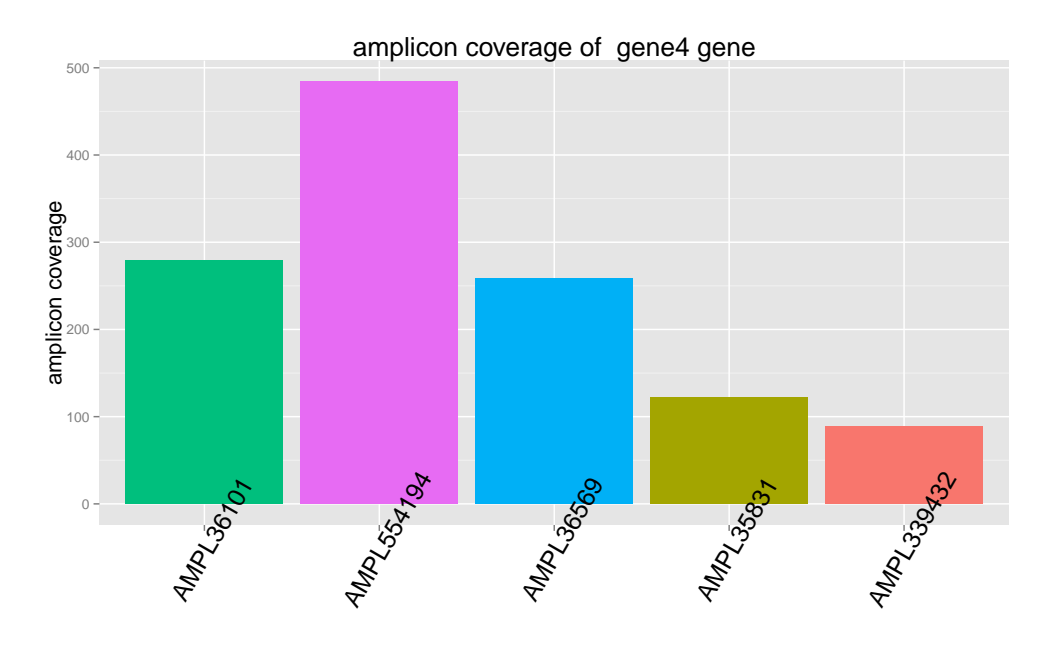

amplicons of gene4 gene

<span id="page-16-1"></span>Figure 7: Performance attribute exploration of the *gene4*.

In Figure [7](#page-16-1) you can observe the attribute value for each feature contained in the "gene4" gene.

### <span id="page-16-0"></span>5.3 Read counts exploration

When you are doing a *Quality Control* the analysis of coverage/median counts achieved for each feature is important. But, sometimes could be interesting in exploring the read profile obtained for a particular genomic region or a feature. For this reason, the  $TarseqQC$  R package provides methods to help the exploration at a nucleotide resolution.

Remember that when the featurePanel slot of a *TargetExperiment* object is built, the pileupCounts function is called. This and the buildFeaturePanel method are responsible for the pileup construction, read counts obtainment, and *coverage/medianCounts* calculation. Even though these functions are internally invoked by the *TargetExperiment* constructor, if you wish, you can call them. In particular, when pileup-Counts is invoked, you will obtain a data.frame that contains the read counts information for each position that was specified in the Bed File. In addition, this is a function, not a *TargetExperiment* method that could be called externally to the class. Note that the columns in the obtained object could change, depending on the pileupP parameter definition. In our case we are working with its default constructor and only the maxdepth parameter was modified. For this reason, the resultant *data.frame* will contain one column for

each nucleotide and one column  $($ "-") storing deletion counts. In order to call the pileupCounts function is neccesary to specify several parameters:

- bed: is a *GRanges* object that, at least, should have values in the seqnames, start and end slots.
- $\bullet$  bamFile: is a *character* indicating the full path to the BAM file.
- **fastaFile**: is a *character* indicating the full path to the FASTA file.
- scanBamP: is a ScanBamParam object, that specifies rules to scan a BamFile object. If it was not specified, its default value will be used and then, the which parameter will be specified using the Bed File.
- $\bullet$  pileupP: is a PileupParam object, that specifies rules to build the pileup, starting from a BamFile. If it was not specified, the pileupP parameter will be defined using the constructor default values.

In our case, to work with the example data, you could do:

```
> # define function parameters
> bed<-getBedFile(myPanel)
> bamFile<-system.file("extdata", "mybam.bam", package="TarSeqQC", mustWork=TRUE)
> fastaFile<-system.file("extdata", "myfasta.fa", package="TarSeqQC",
                          mustWork = TRUE)> scanBamP<-getScanBamP(myPanel)
> pileupP<-getPileupP(myPanel)
> #call pileupCounts function
> myCounts<-pileupCounts(bed=bed, bamFile=bamFile, fastaFile=fastaFile,
                          scanBamP=scanBamP, pileupP=pileupP, BPPARAM=BPPARAM)
> head(myCounts)
    pos seqnames seq A C C T N = - which_label counts
```
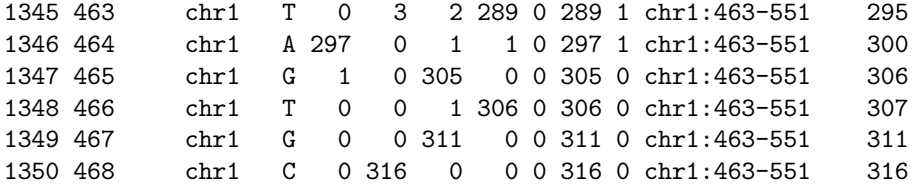

Using the obtained read count information it is possible to build a *read profile* plot, in which the x axis represents the genomic position and the y axis, the obtained read counts. It is also important to distinguish how many read counts correspond to the reference nucleotide and how many could correspond to a genomic variation. The plotRegion allows the read profile exploration for a specific genomic region. Helping the region definition, the getRegion method extracts the information for a genomic region. For example:

```
> #complete information for gene7
> getRegion(myPanel, level="gene", ID="gene7", collapse=FALSE)
  names seqname start end gene
1 AMPL18 chr10 141 233 gene7
2 AMPL19 chr10 1007 1079 gene7
```

```
3 AMPL20 chr10 4866 4928 gene7
4 AMPL21 chr10 6632 6693 gene7
5 AMPL22 chr10 8475 8527 gene7
> #summarized information for gene7
> getRegion(myPanel, level="gene", ID="gene7", collapse=TRUE)
                                 names seqname start end gene
1 AMPL18, AMPL19, AMPL20, AMPL21, AMPL22 chr10 141 8527 gene7
```
Then, you could use the previous information to specify a genomic region, as:

```
> g<-plotRegion(myPanel, region=c(4500,6800), seqname="chr10", SNPs=TRUE,
       xlab="", title="gene7 amplicons", size=0.5)
> x11(type="cairo")
> g
```
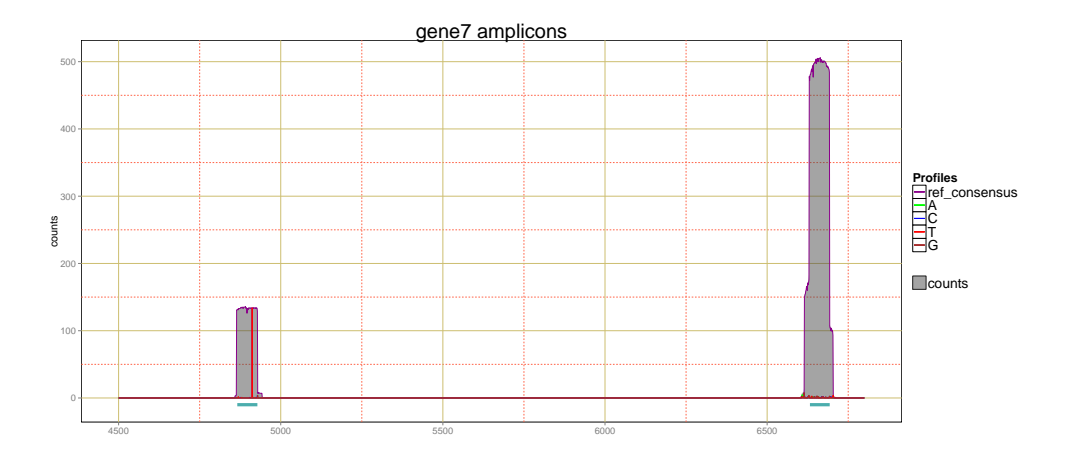

Figure 8: Read counts profile for the gene7 genomic region.

The plotFeature allows the read profile exploration of a particular feature. For example if we wish to explore the "AMPL20" amplicon of the "gene7", we should do:

```
> g<-plotFeature(myPanel, featureID="AMPL20")
> x11(type="cairo")
> g
```
As you can see in Figure [9,](#page-19-0) the gray shadow correspond to the total counts that were obtained at each genomic position insight the selected amplicon. The violet line indicates the read counts matching with the reference sequence. The green, blue, red and brown lines illustrate the read counts that do not match with the reference and inform about the detected nucleotide variation. In this example, the selected amplicon show a variation that change the reference nucleotide for a "T". If you wan to know exactly the proportion of read counts that match and no match against the reference, you can use the plotNtdPercentage as:

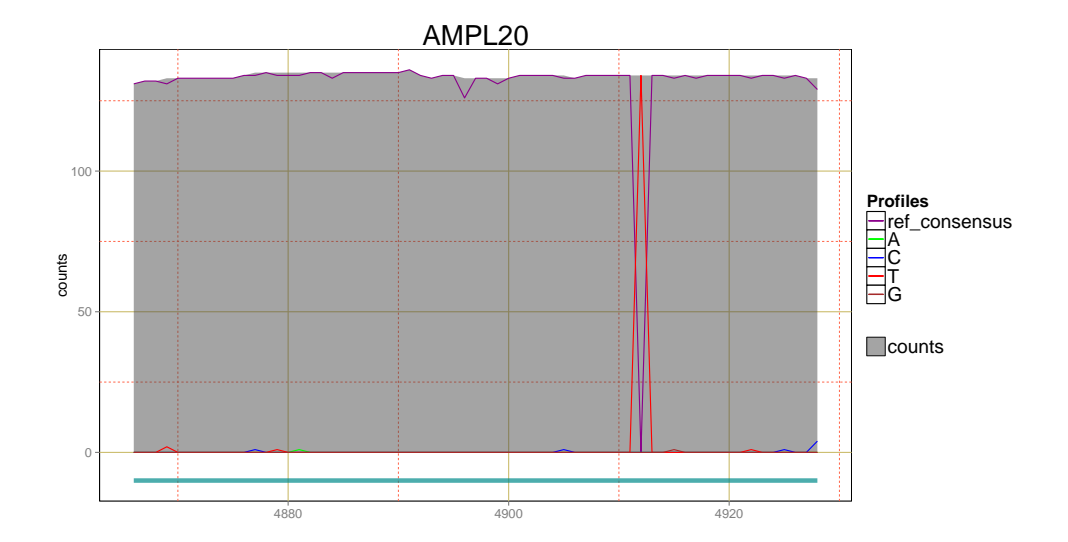

<span id="page-19-0"></span>Figure 9: Read counts profile for the "20" gene7 amplicon.

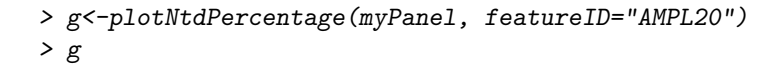

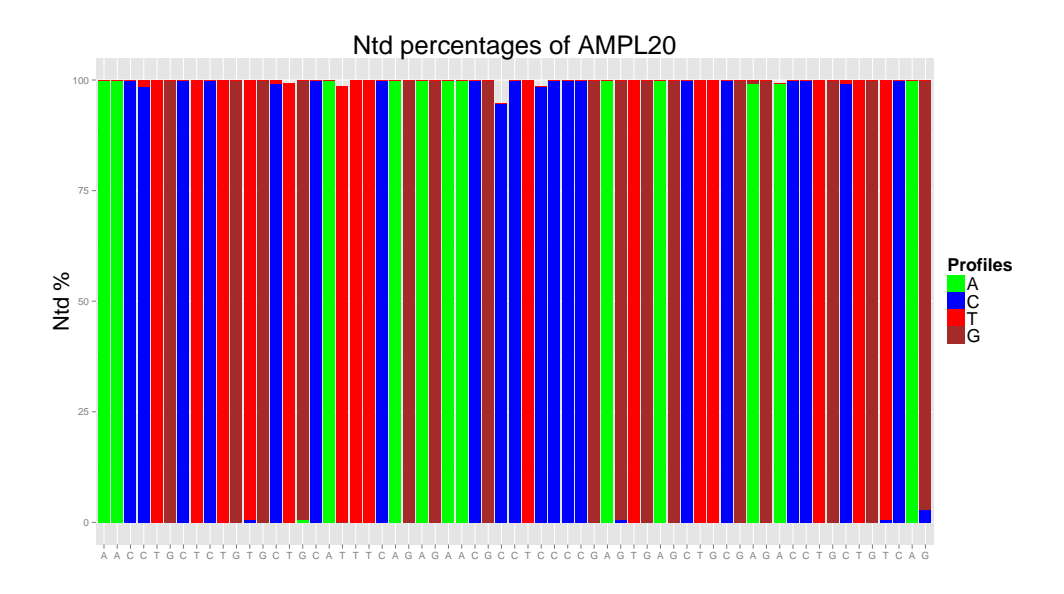

<span id="page-19-1"></span>Figure 10: Nucleotide percentages for each genomic position on the "AMPL20" gene7 amplicon.

In Figure [10](#page-19-1) you can observe that in the position 4912 of the reference genome indicates that there should be a "G" and the read counts indicate that in this position is a "T". You could also extract this information using the previous read counts *data.frame* myCounts. For this, remember that the featurePanel slot is a GRanges object. Then, you could subset this directly using the feature name:

```
> getFeaturePanel(myPanel)["AMPL20"]
GRanges object with 1 range and 5 metadata columns:
       seqnames ranges strand | gene medianCounts IQRCounts
          <Rle> <IRanges> <Rle> | <character> <numeric> <numeric>
 AMPL20 chr10 [4866, 4928] * | gene7 140 5
        coverage sdCoverage
       <numeric> <numeric>
 AMPL20 139 5
 -------
 seqinfo: 4 sequences from an unspecified genome; no seqlengths
```
Using this information, you could subset in myCounts object only those rows that corresponding with the feature:

> featureCounts<-myCounts[myCounts[, "seqnames"] =="chr10" & + myCounts[,"pos"] >= 4866 & myCounts[,"pos"] <= 4928,]

Then, you could find which position have the lowest value in the "=" column. It means, the minimum value of read counts matching against the reference:

```
> featureCounts[which.min(featureCounts[,"="]),]
```
pos segnames seg  $A \ C \ G$  T  $N = -$  which label counts 1423 4912 chr10 G 0 0 0 142 0 0 0 chr10:4866-4928 142

# <span id="page-20-0"></span>6 Quality Control Report

The TarSeqQC R package provides a method that generates an .xlsx report in which Quality Control relevant information is contained. This file has three sheets. In the first, a summary is presented, containing the results of summary and summaryIntervals methods. This sheet also includes a plot that characterize the experiment. You could choose any graphic, but if you don not specify its name, the method calls the plot TarSeqQC method to build it. The second and third sheets store the panel information at a gene and a feature level respectively. Only the information corresponding to the selected attribute will be stored. Then, if you only want to generate the report, you could call the buildReport after the object construction. In our case, we want to specify the image file that we want to include in the report, to do this, we should do:

```
> imageFile<-system.file("extdata", "plot.pdf", package="TarSeqQC",
                           mustWork = TRUE)> buildReport(ampliPanel, attributeThres, imageFile ,file="Results.xlsx")
```
# <span id="page-20-1"></span>7 Troubleshoot

Remember that all *TargetExperiment* methods that need read count information at a nucleotide level work over the Bed File, BAM File and the FASTA File. For this reason, if you use some of them, please make sure that the corresponding TargetExperiment slots have the file names well defined. For example, if you wish loading the  $TarseqQC$  example data, you can do:

```
> data(ampliPanel, package="TarSeqQC")
> ampliPanel
TargetExperiment
amplicon panel:
      GRanges object with 3 ranges and 5 metadata columns:
      seqnames ranges strand | gene medianCounts IQRCounts
        <Rle> <IRanges> <Rle> | <character> <numeric> <numeric>
 AMPL1 chr1 [ 463, 551] * | gene1 182 14
 AMPL2 chr1 [1553, 1603] * | gene2 493 14
 AMPL3 chr1 [3766, 3814] * | gene2 423 22
       coverage sdCoverage
      <numeric> <numeric>
 AMPL1 180 16
 AMPL2 470 83
 AMPL3 418 11
 -------
 seqinfo: 4 sequences from an unspecified genome; no seqlengths
gene panel:
      GRanges object with 3 ranges and 4 metadata columns:
      seqnames ranges strand | medianCounts IQRCounts coverage
        <Rle> <IRanges> <Rle> | <numeric> <numeric> <numeric>
 gene1 chr1 [ 463, 551] * | 182 0 180<br>gene2 chr1 [1553, 3814] * | 458 35 444
 gene2 chr1 [1553, 3814] * | 458 35 444
 gene3 chr3 [ 1, 59] * | 0 0 0
      sdCoverage
       <numeric>
 gene1 0
 gene2 37
 gene3 0
 -------
 seqinfo: 4 sequences from an unspecified genome; no seqlengths
selected attribute:
       coverage
```
But, if you want to re-built the featurePanel slot, the pileupCounts execution will cause an error because the method cannot find the files.

```
buildFeaturePanel(ampliPanel)
[1] "The index of your BAM file doesn't exist"
[1] "Building BAM file index"
open: No such file or directory
Error in FUN(X[[i]], ...) : failed to open SAM/BAM file
file: './mybam.bam'
```
To solve the previous error, you should do:

```
> setBamFile(ampliPanel)<-system.file("extdata", "mybam.bam", package="TarSeqQC",
+ mustWork=TRUE)
> setFastaFile(ampliPanel)<-system.file("extdata", "myfasta.fa",
+ package="TarSeqQC", mustWork=TRUE)
```
and then:

```
> setFeaturePanel<-buildFeaturePanel(ampliPanel)
```
# Session Info

```
> sessionInfo()
R version 3.2.4 Revised (2016-03-16 r70336)
Platform: x86_64-pc-linux-gnu (64-bit)
Running under: Ubuntu 14.04.4 LTS
locale:
 [1] LC_CTYPE=en_US.UTF-8 LC_NUMERIC=C
 [3] LC_TIME=en_US.UTF-8 LC_COLLATE=C
 [5] LC_MONETARY=en_US.UTF-8 LC_MESSAGES=en_US.UTF-8
 [7] LC_PAPER=en_US.UTF-8 LC_NAME=C
 [9] LC_ADDRESS=C LC_TELEPHONE=C
[11] LC_MEASUREMENT=en_US.UTF-8 LC_IDENTIFICATION=C
attached base packages:
[1] stats4 parallel stats graphics grDevices utils datasets
[8] methods base
other attached packages:
 [1] BiocParallel_1.4.3 TarSeqQC_1.0.3 openxlsx_3.0.0
 [4] plyr_1.8.3 ggplot2_2.1.0 Rsamtools_1.22.0
 [7] Biostrings_2.38.4 XVector_0.10.0 GenomicRanges_1.22.4
[10] GenomeInfoDb_1.6.3 IRanges_2.4.8 S4Vectors_0.8.11
[13] BiocGenerics_0.16.1
loaded via a namespace (and not attached):
 [1] Rcpp_0.12.4 magrittr_1.5 zlibbioc_1.16.0
 [4] cowplot_0.6.1 munsell_0.4.3 colorspace_1.2-6
 [7] stringr_1.0.0 tools_3.2.4 grid_3.2.4
[10] gtable_0.2.0 lambda.r_1.1.7 futile.logger_1.4.1
[13] reshape2_1.4.1 futile.options_1.0.0 bitops_1.0-6
[16] stringi_1.0-1 scales_0.4.0
```
# References

- <span id="page-24-3"></span>Lawrence, M., Huber, W., Pagès, H., Aboyoun, P., Carlson, M., Gentleman, R., Morgan, M., and Carey, V. (2013). Software for computing and annotating genomic ranges. PLoS Computational Biology, 9.
- <span id="page-24-1"></span>Lee, H. C., Lai, K., Lorenc, M. T., Imelfort, M., Duran, C., and Edwards, D. (2012). Bioinformatics tools and databases for analysis of next-generation sequence data. Briefings in functional genomics, 11(1):12–24.
- <span id="page-24-4"></span>Li, H., Handsaker, B., Wysoker, A., Fennell, T., Ruan, J., Homer, N., Marth, G., Abecasis, G., Durbin, R., et al. (2009). The sequence alignment/map format and samtools. Bioinformatics, 25(16):2078–2079.
- <span id="page-24-0"></span>Metzker, M. L. (2010). Sequencing technologies $\tilde{A}T$ the next generation. *Nature Reviews Genetics*, 11(1):31– 46.
- <span id="page-24-5"></span>Morgan, M., Obenchain, V., Lang, M., and Thompson, R. (2015a). BiocParallel: Bioconductor facilities for parallel evaluation. R package version 1.3.51.
- <span id="page-24-2"></span>Morgan, M., Pagès, H., Obenchain, V., and Hayden, N. (2015b). Rsamtools: Binary alignment (BAM), FASTA, variant call (BCF), and tabix file import. R package version 1.18.3.
- <span id="page-24-6"></span>Technologies, L. (2014a). Ion ampliseq cancer panel primer pool.

<span id="page-24-7"></span>Technologies, L. (2014b). Ion ampliseq comprehensive cancer panel.